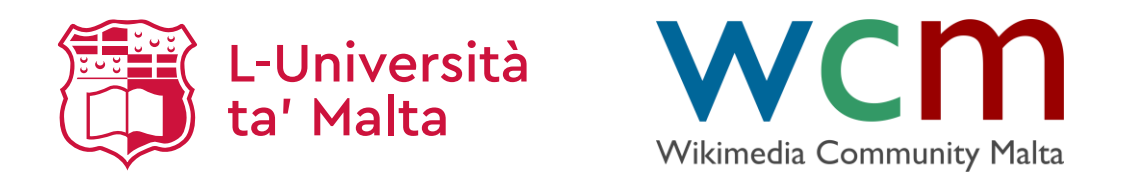

#### **Wikidata**

Maltese Wikipedia Editing

Dr Marc Tanti

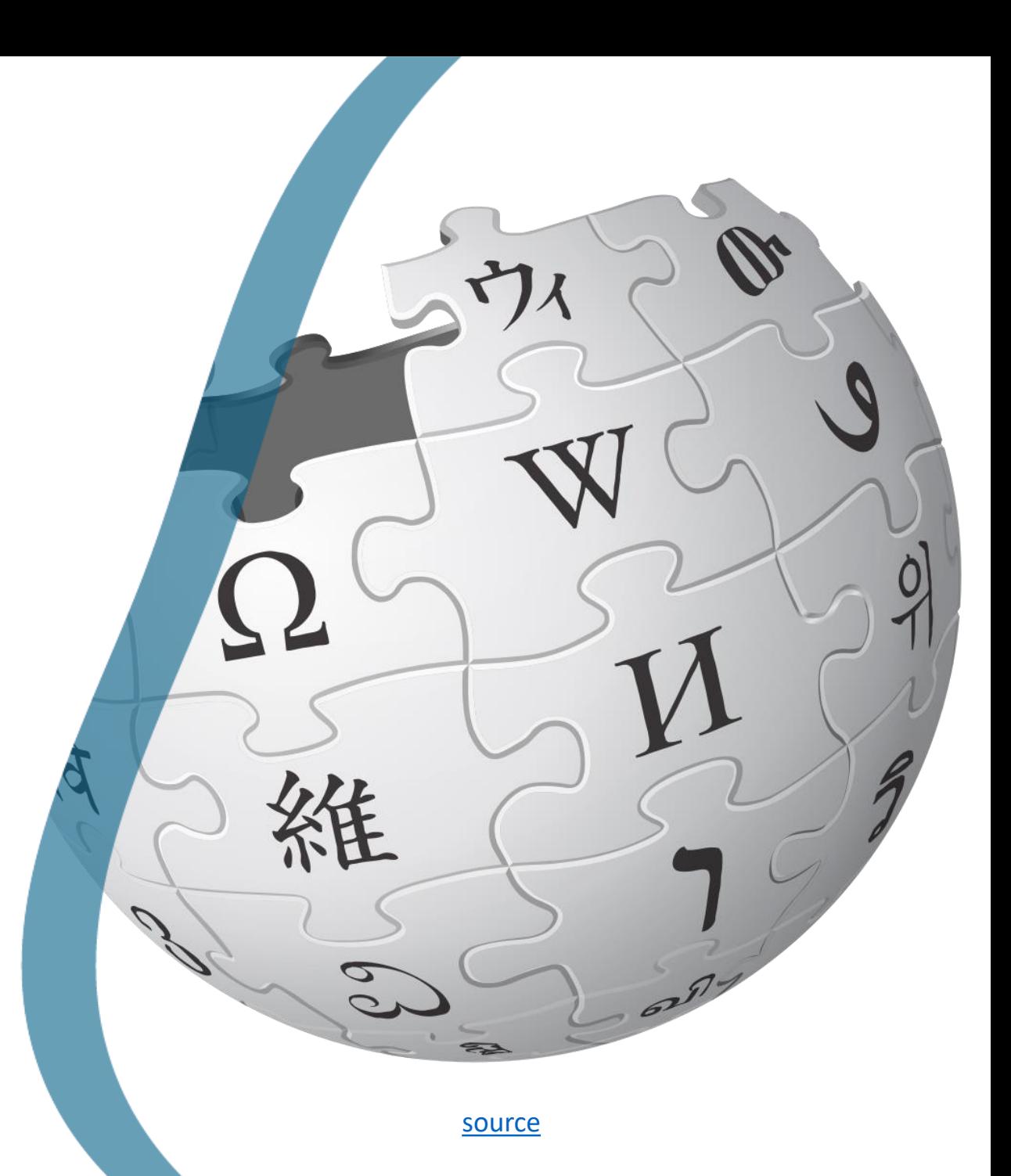

1

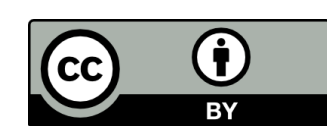

#### Wikidata

o[Wikidata](https://www.wikidata.org/) is an open database of items and their properties. o For example: Malta *instance of* country  $\circ$  It is meant to be used by both

humans and programs.

- o It creates connections between different things in Wikimedia.
	- o For example, equivalent Wikipedia articles in different languages.
- oAll the data (except images) is CC0 (can be used without giving credit).

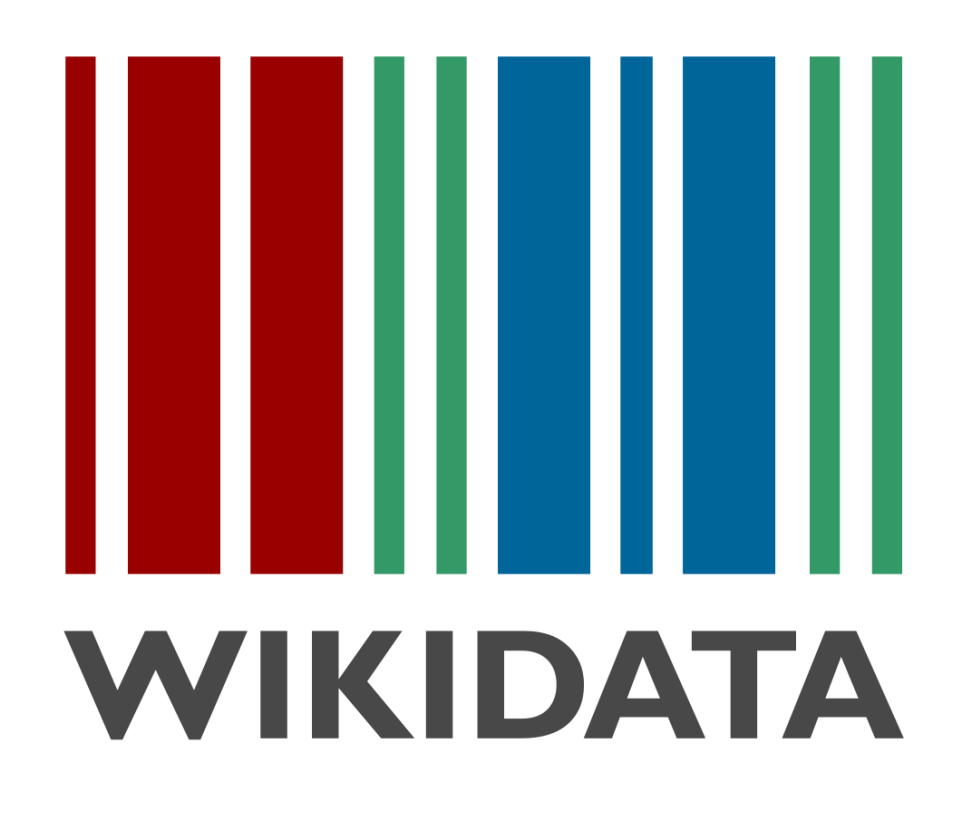

[source](https://en.wikipedia.org/wiki/File:Wikidata-logo-en.svg)

#### Items

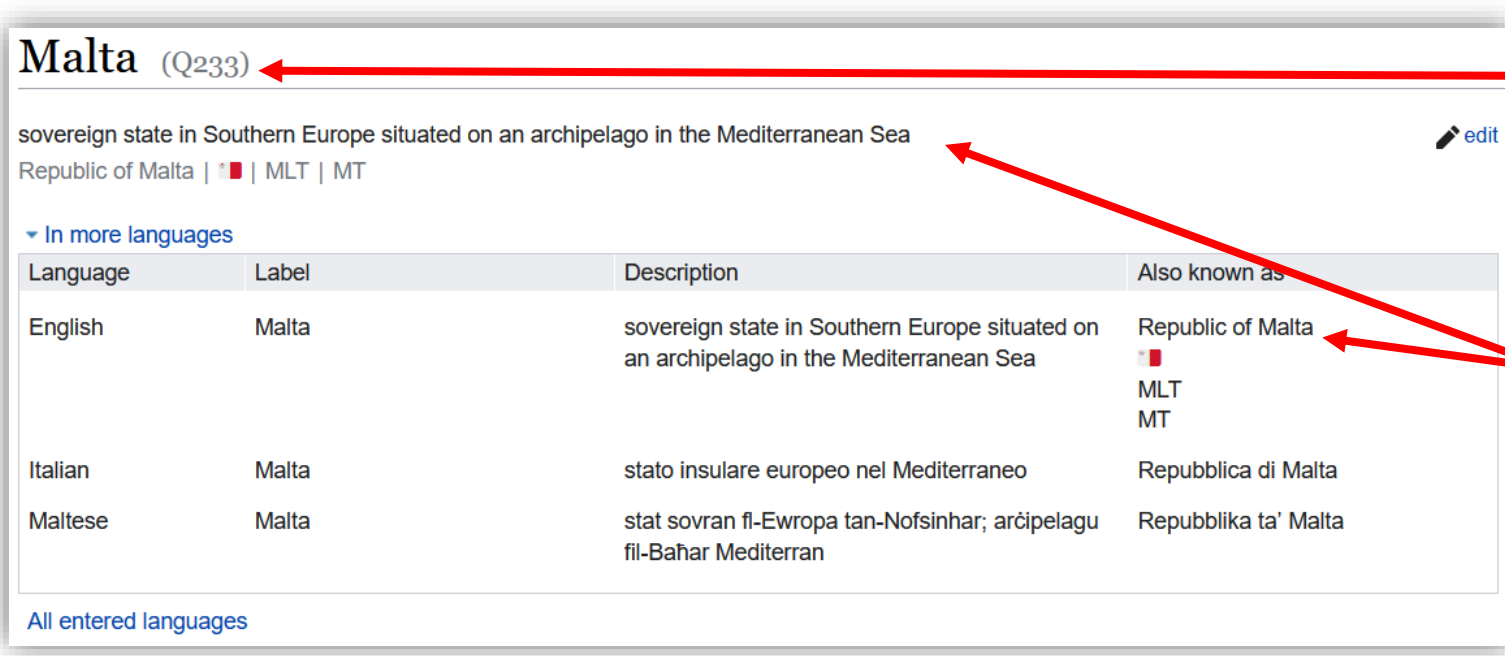

Every item has a unique code (Q code) that is used to link to the item:

<https://www.wikidata.org/wiki/Q233>

The Q -code is associated with a label in every language as well as descriptions and several aliases in every language (people need to enter them in the language).

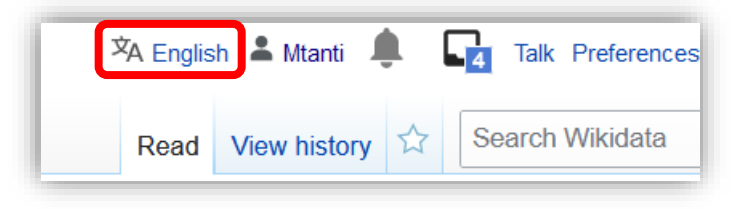

The language of the information shown at the top depends on the language of your choice.

#### Properties and values

Apart from labels, items also come with a lot of statements consisting of a property with multiple values.

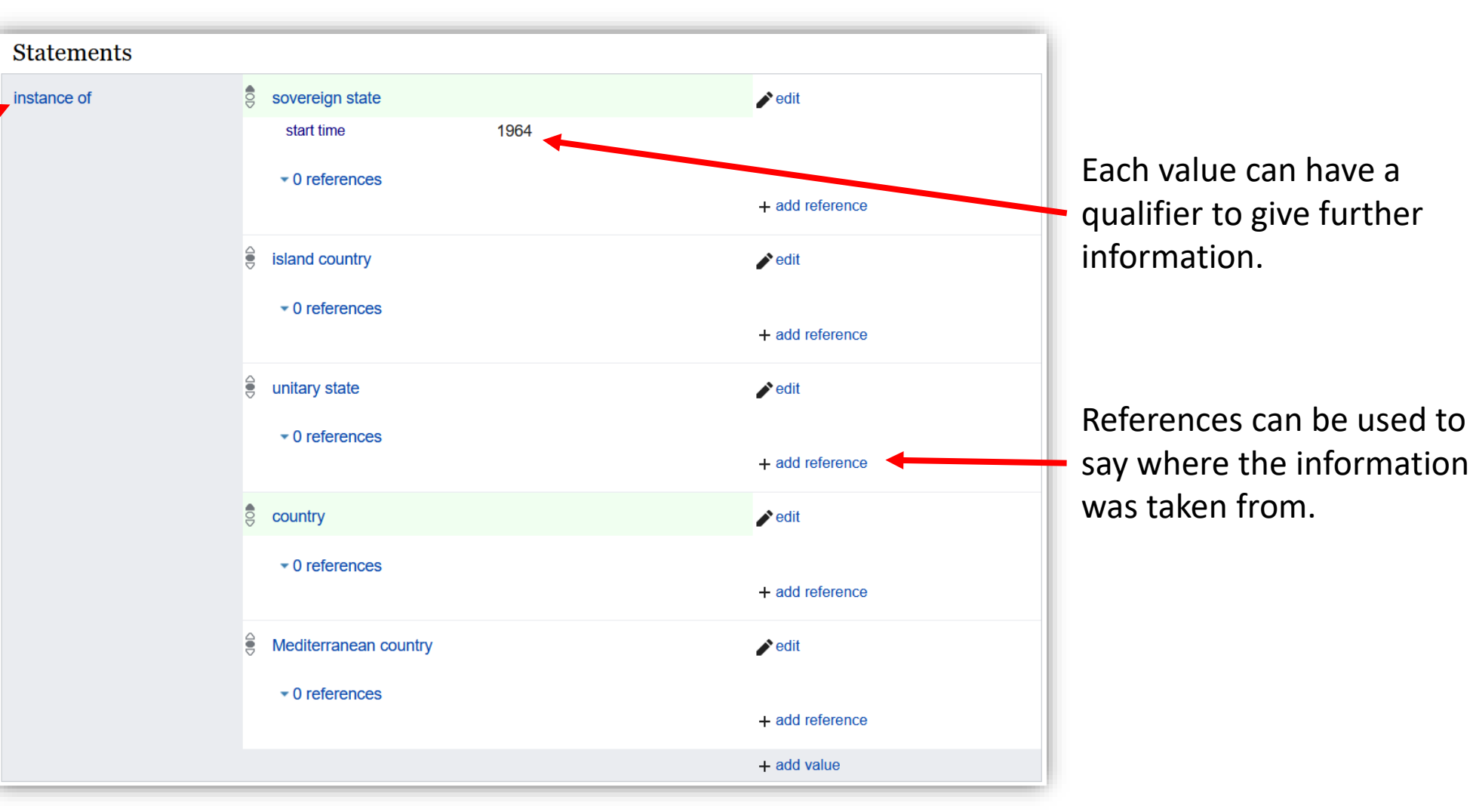

### Properties and values (2)

oProperties have their own unique P-code whose label can be in multiple languages (you only see the language of your choice).

oValues are usually another Wikidata item with another Q-code (unless it's a number, image, or text).

oThis lets you click on the property or value to get more information about it.

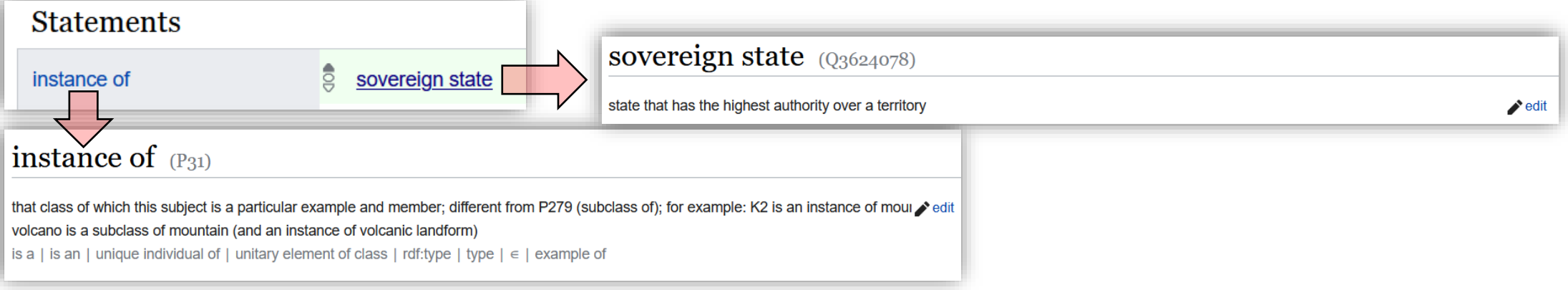

### Identifiers

oA Wikidata item can also have identifiers, which are references to the same item in external databases.

- oBBC News topic ID
- oEncyclopædia Britannica Online ID
- oQuora topic ID

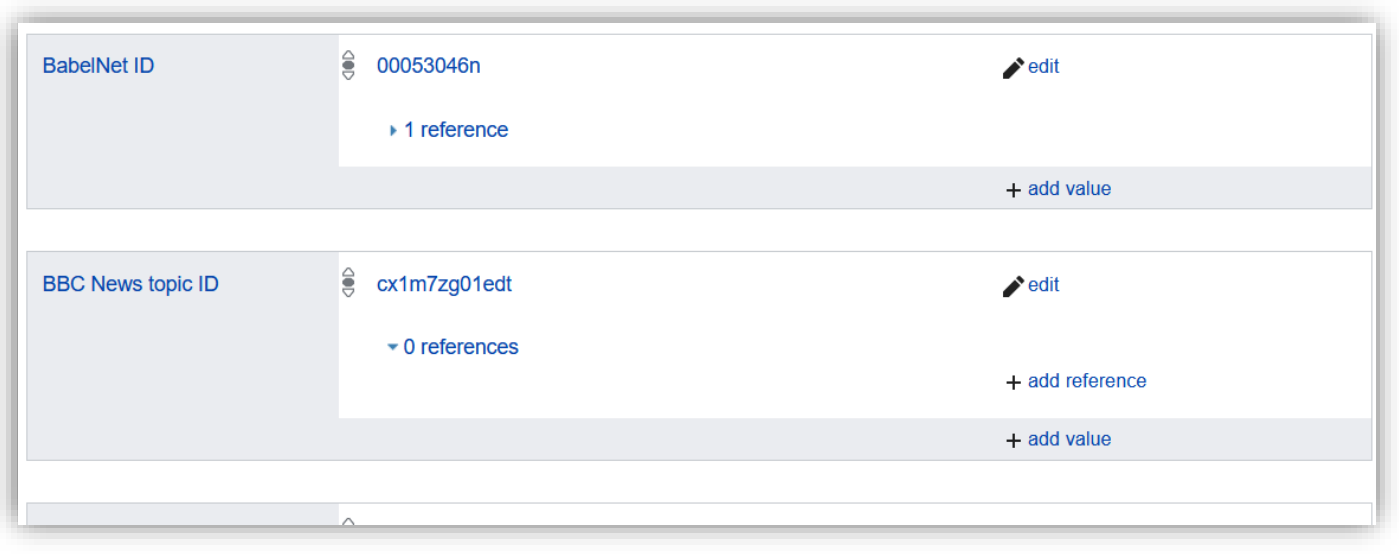

## Rank

- oWhen multiple values are associated with a property, you can say which value is preferred or is deprecated by indicating the value's rank.
- oA rank can be preferred (up arrow / green), normal (circle / no colour), or deprecated (down arrow / red).

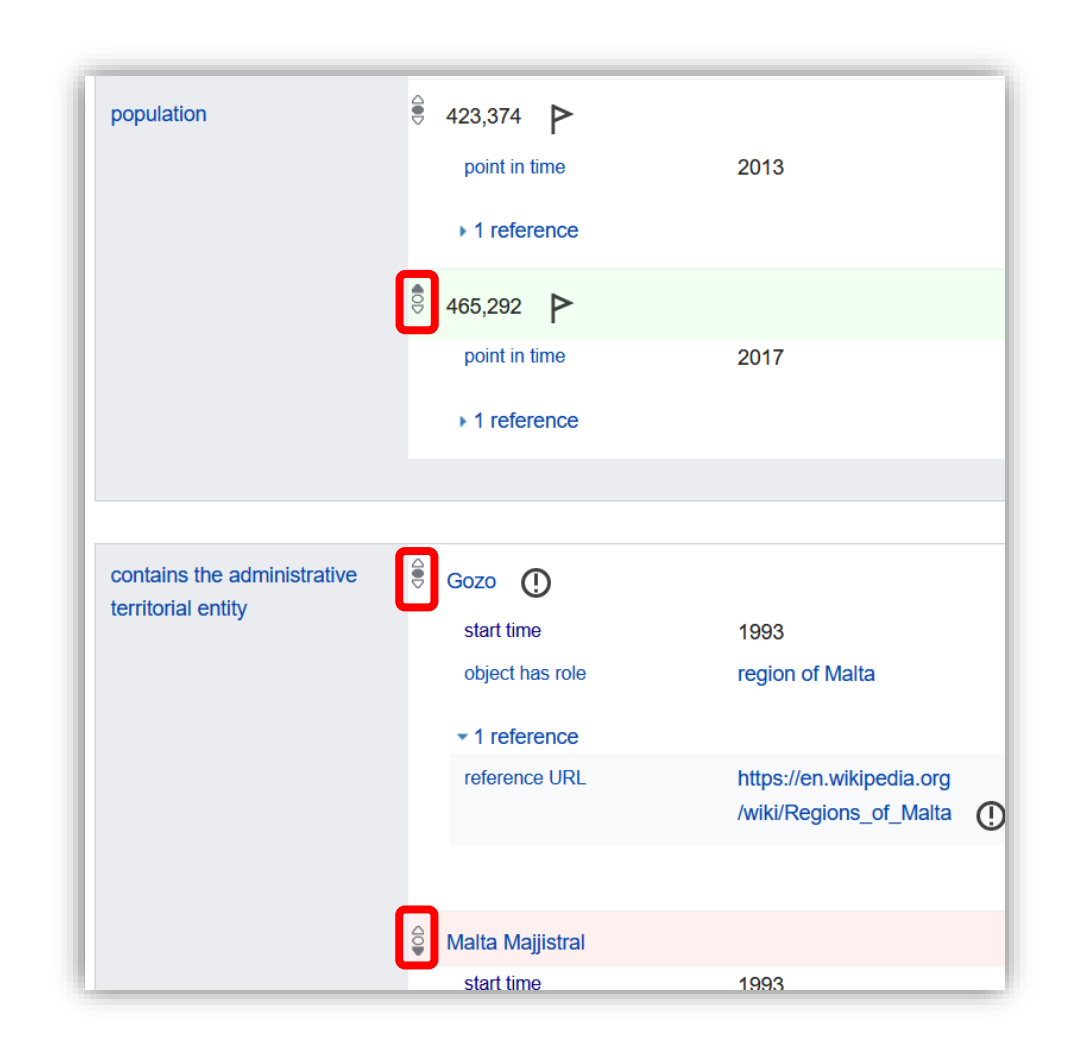

## Connecting projects and languages

oOne of the most important functions of Wikidata is providing connections across Wikimedia projects.

oHere are the different Wikipedia language articles about Malta together with the Wikinews category about Malta in different languages.

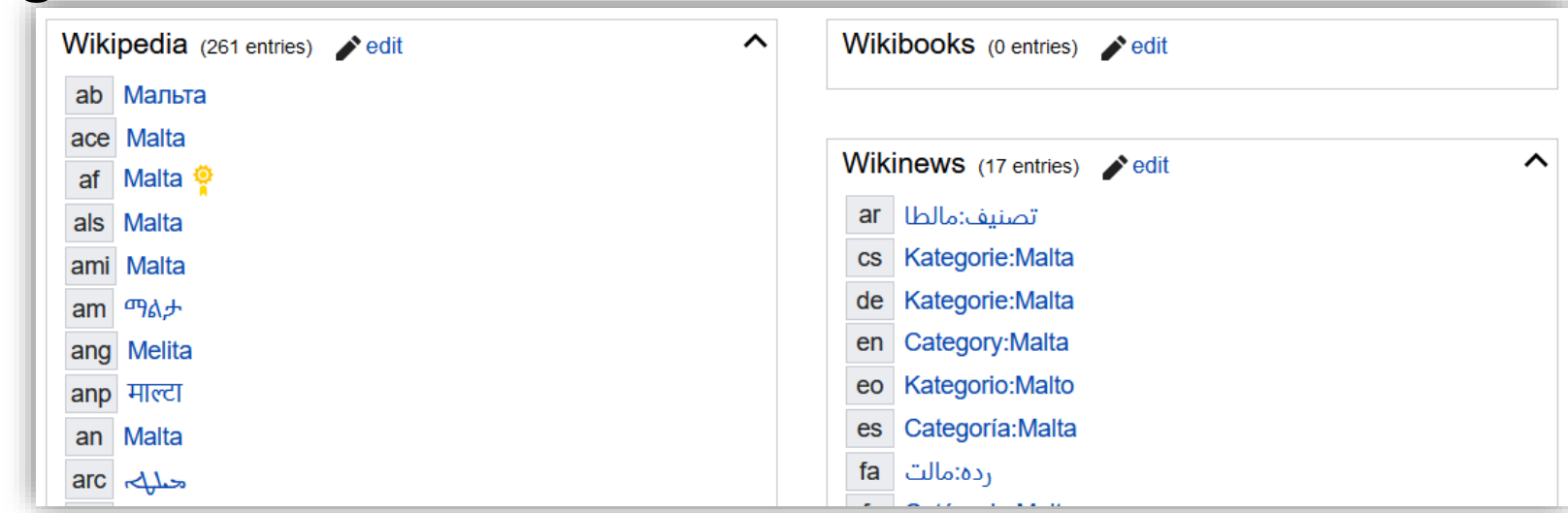

## Editing a value

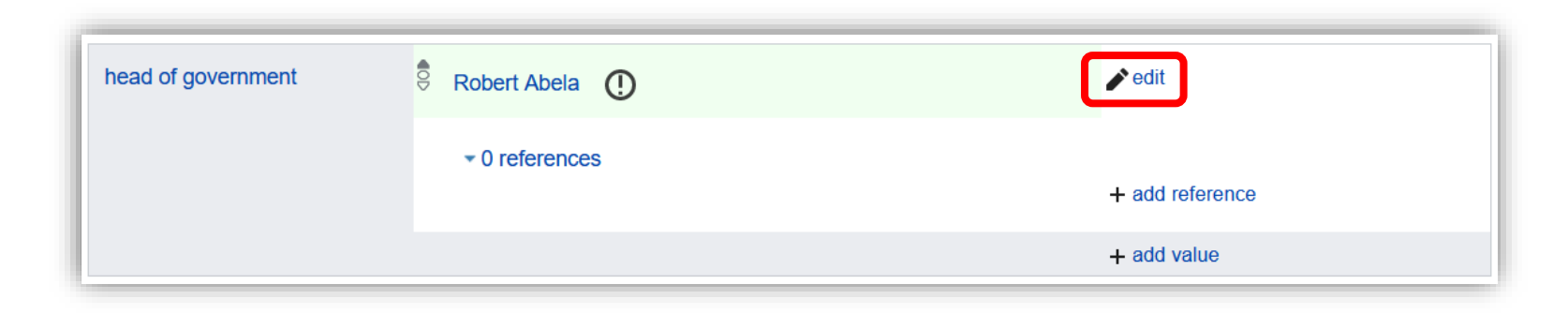

## Editing a value (2)

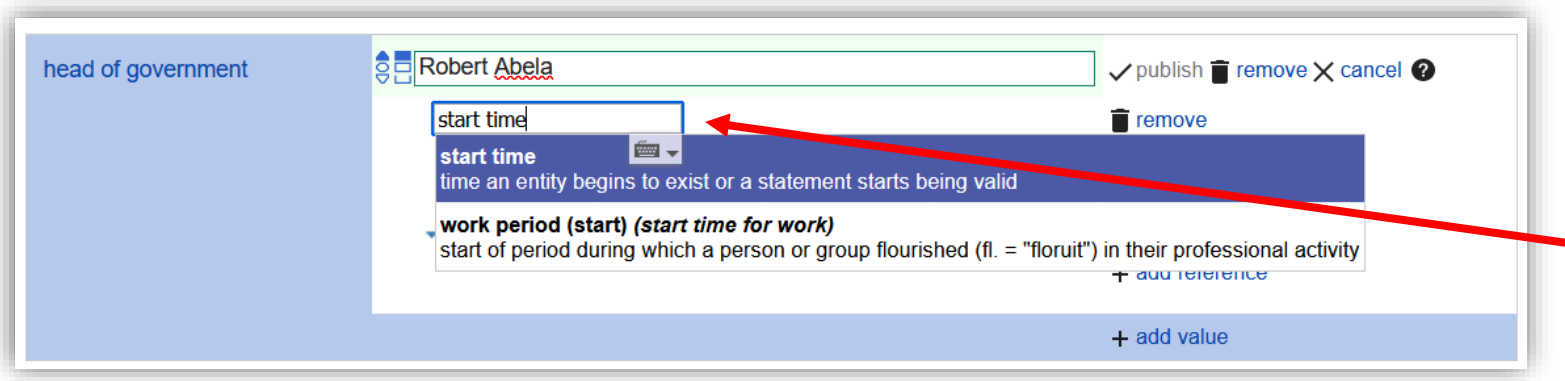

You can enter a property name or qualifier by typing its label (no need to remember P-codes). Just make sure you click on the item in the drop down list.

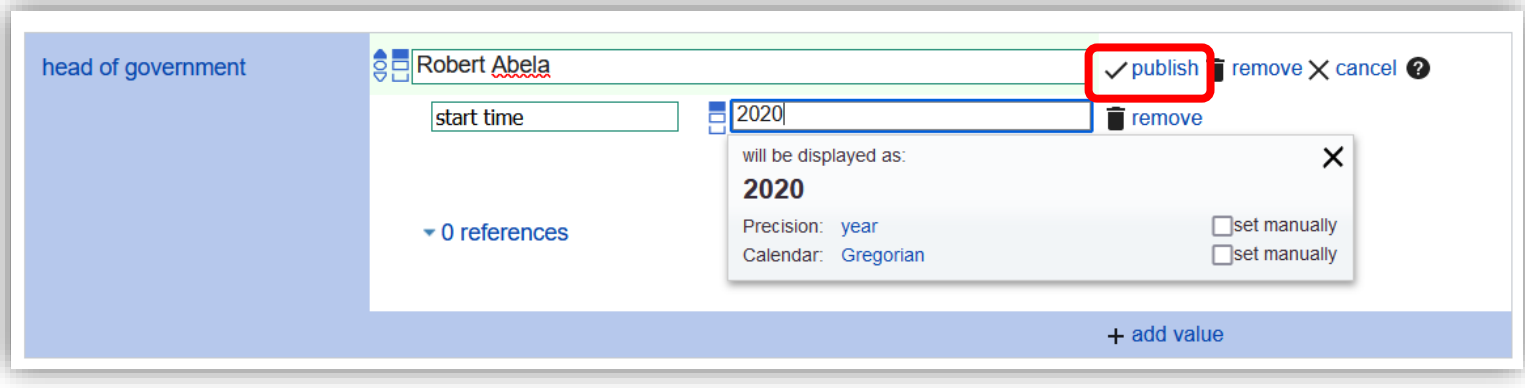

## Editing a value (3)

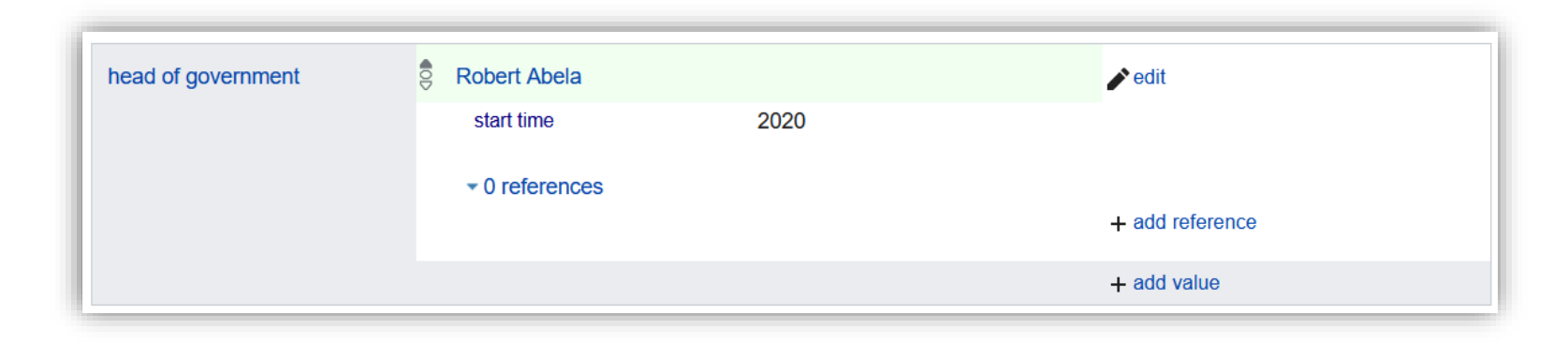

#### Add a new value or statement

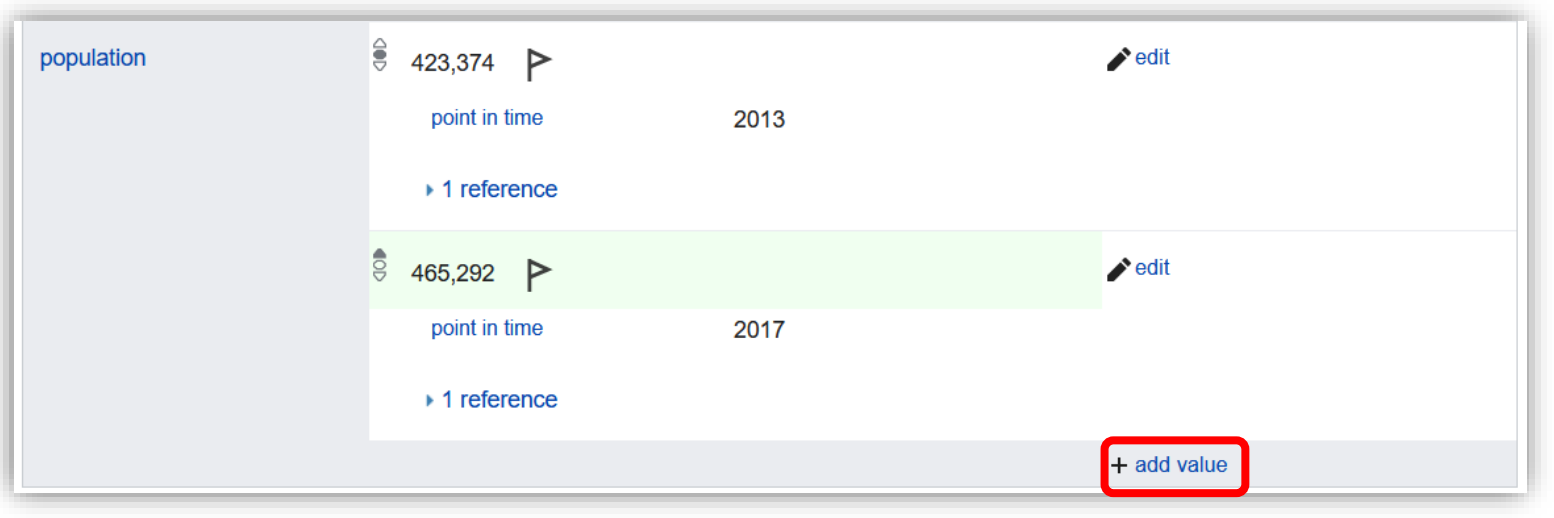

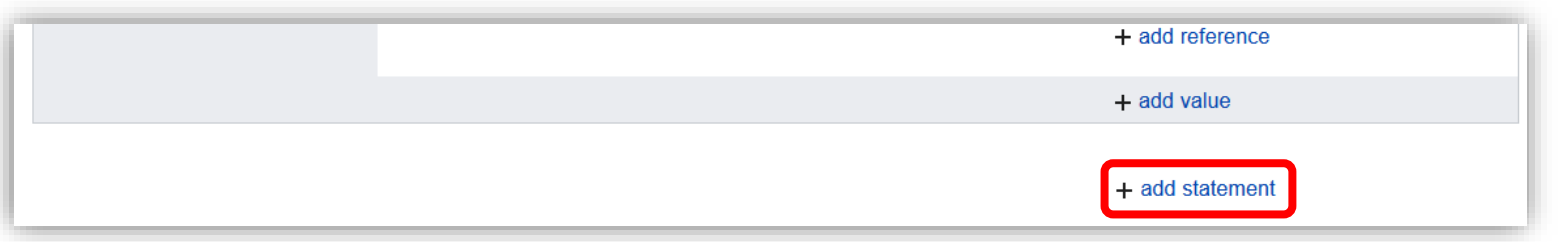

You can add more statements at the end of the list of statements (before the identifiers section).

#### Tips

- oCreate a new item by clicking on 'Create a new item' in the side bar.
- oTo add an image value to a property like 'image', just paste the file name of the image from Commons e.g. 'EU-Malta.svg'.
- oTo help you with adding missing properties, enable the recoin gadget by going in Preferences and searching for 'recoin'. This will suggest missing properties. Clicking the '+' at the end of a suggested property row will add a statement with that property (after asking you for the value).
- oA reference uses either the property 'reference URL' for a link or 'stated in' for a book. The book would need to be an existing item in Wikidata.

### Wikipedia infoboxes

The infobox in Wikipedia articles can be automatically populated based on the Wikidata item with the same label name as the article!

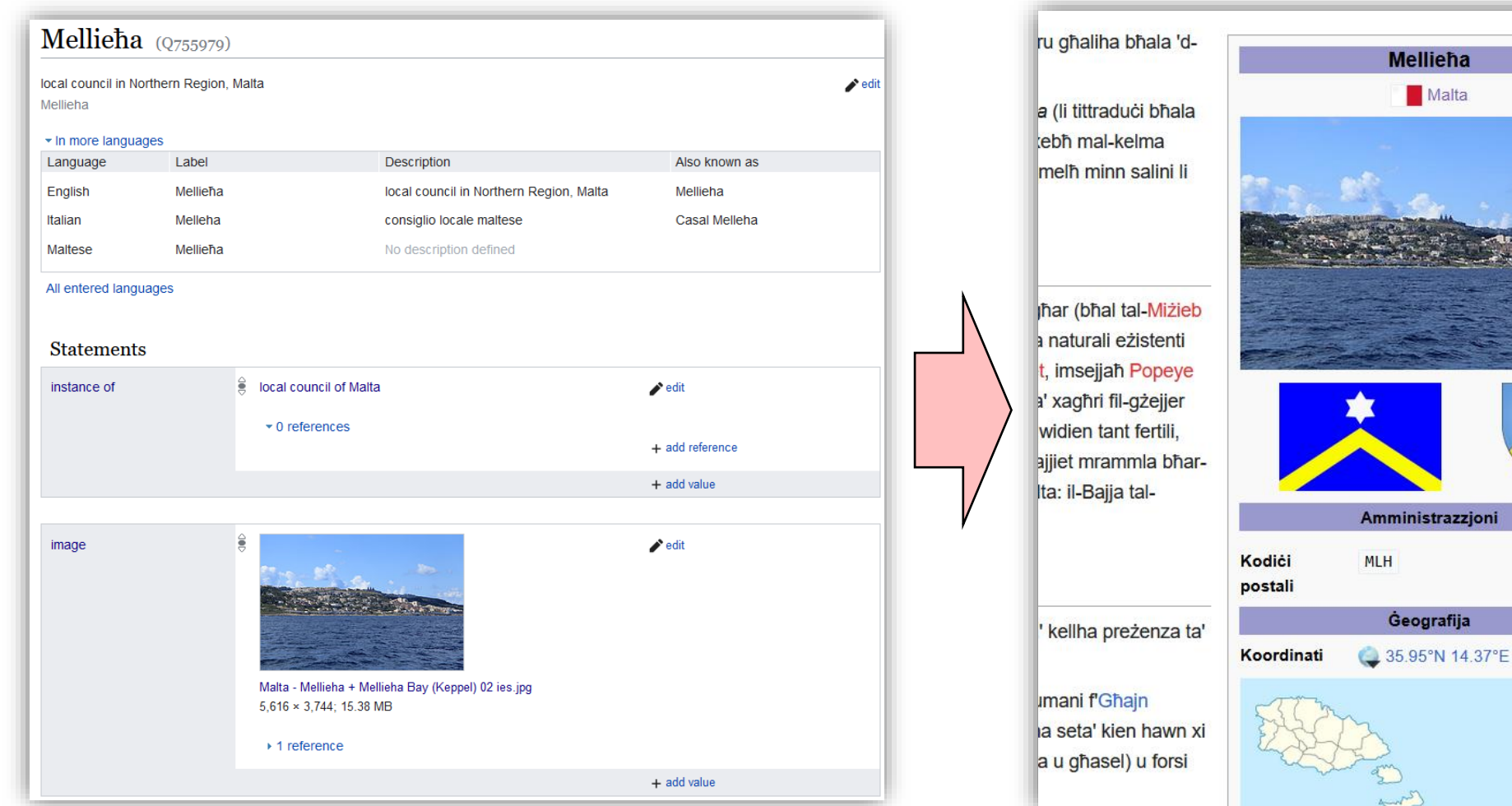

## Wikipedia infoboxes (2)

oEnglish Wikipedia does not use Wikidata to populate infoboxes.

 $\circ$  Data is entered as text in the article infobox.

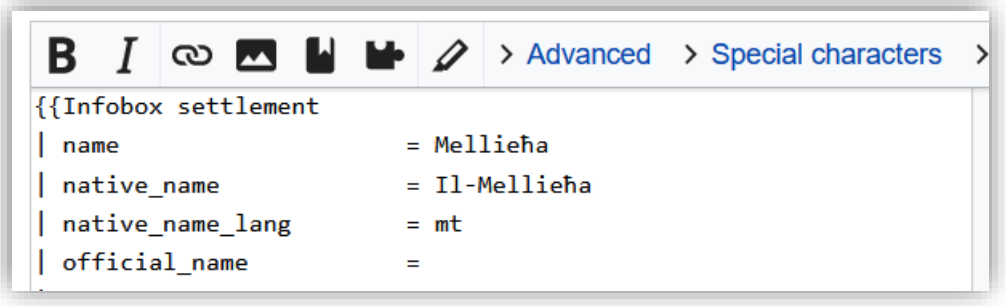

oThis means that if a piece of information is changed (like the name of a country) then all articles using that information need to be updated one by one.

oReferring to Wikidata allows one to change only the item in Wikidata and all articles referring to it will automatically be updated.

#### Wikilexemes

- oA recent development in Wikidata is the addition of a subproject called Wikilexemes.
- oThe idea is to store relationships between words rather than between items.
- oApart from statements and identifiers, lexemes also have:
	- o Senses of the word.
		- $\circ$  'Letter' can have the sense of an element from the alphabet or of a message that is sent via mail, each referring to different Wikidata items.
	- o Forms of the word with their grammatical features.
		- o 'Letters' is plural, 'went' is past tense, 'better' is comparative.
- oCreating a new lexeme is done by clicking on 'Create a new lexeme' in the side bar.

## Searching for a lexeme

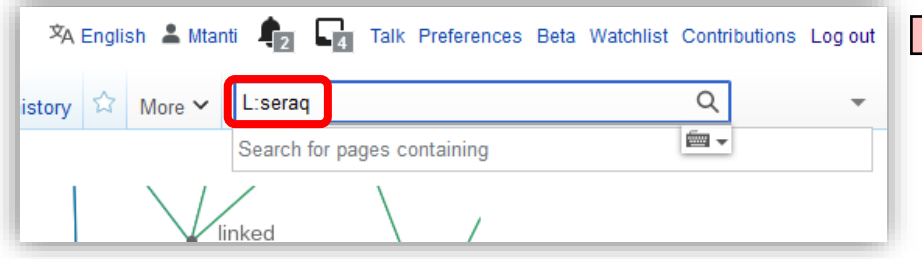

In Wikidata, enter the word you want to search for with 'L:' in front (otherwise, you'll be searching for an item).

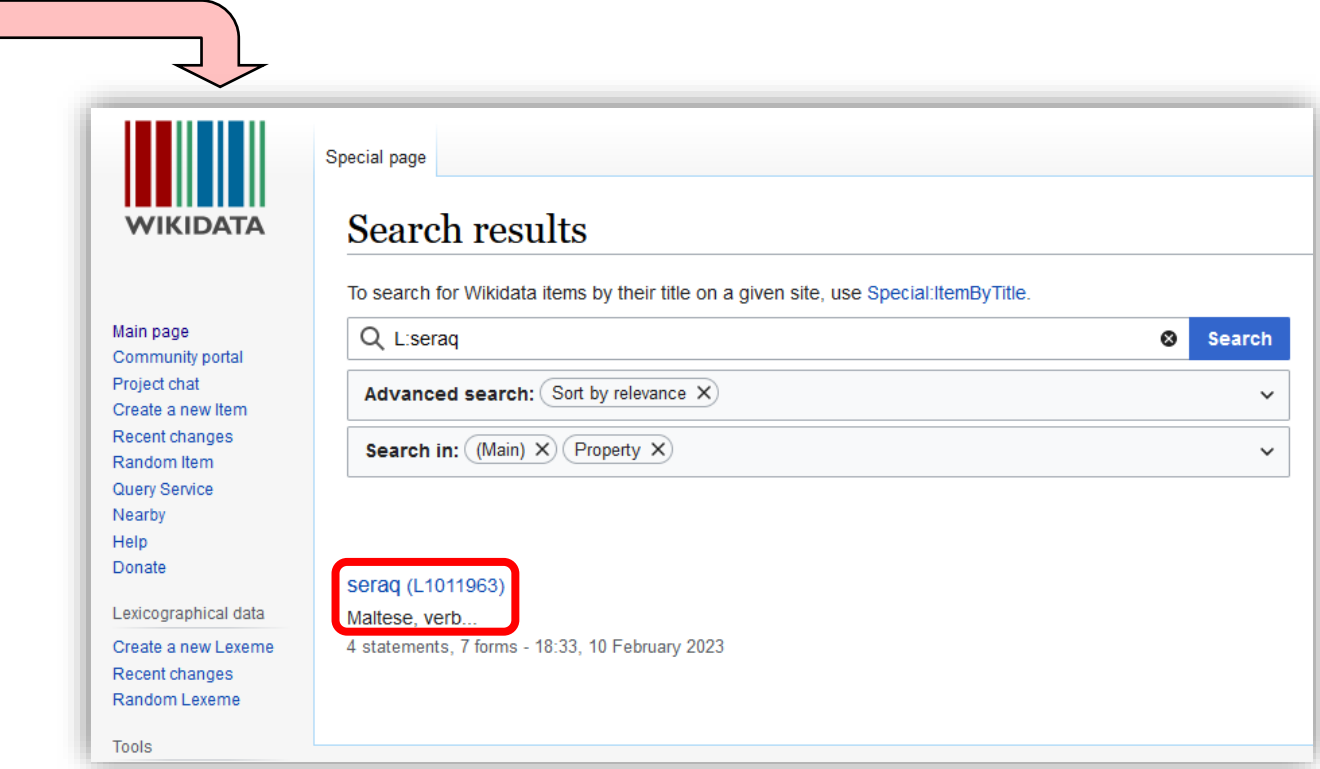

Unlike items, lexemes have an L-code instead of a Q-code. Make sure you check the language and word category (noun, verb, adjective, etc.) before clicking on a result.

### Editing a lexeme – Lexeme widget

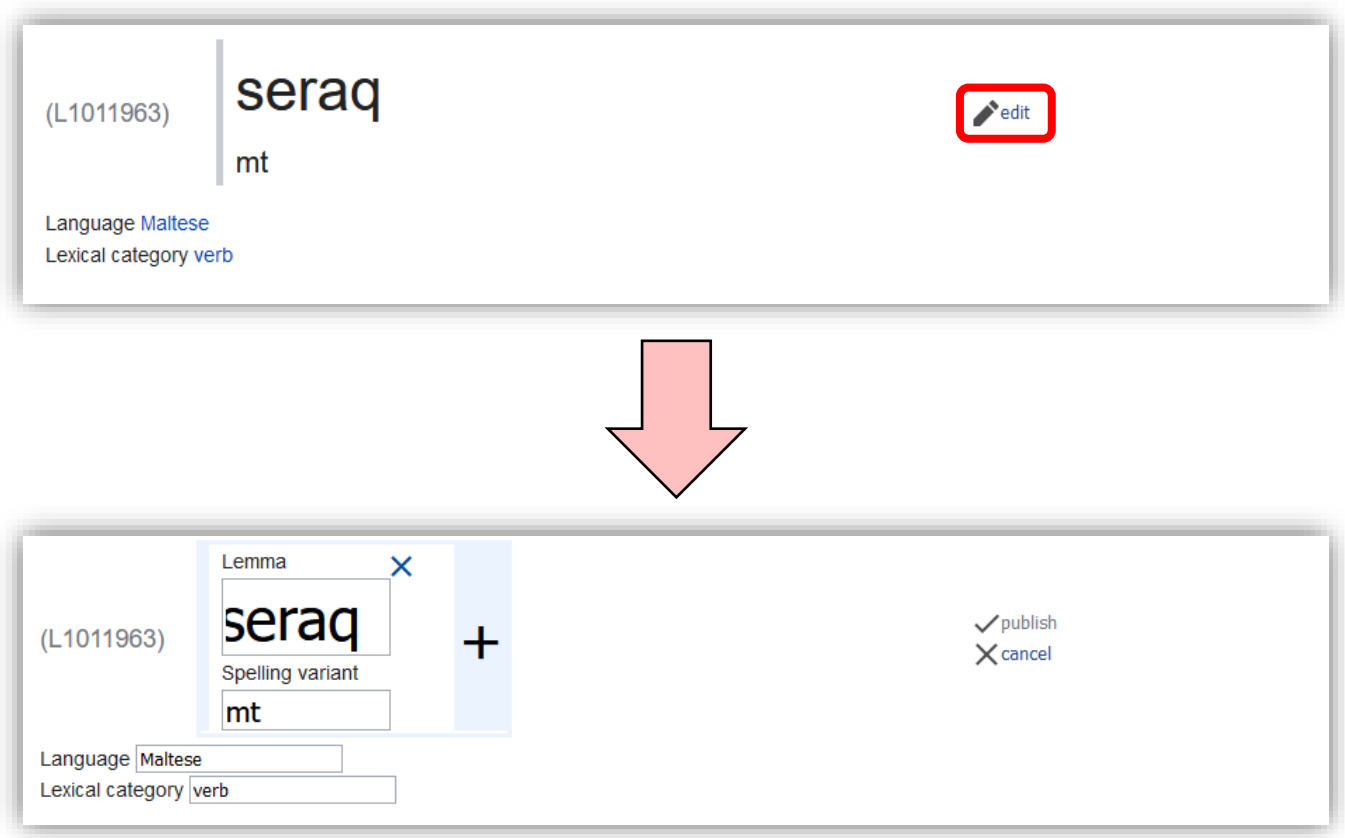

#### Editing a lexeme – Statement

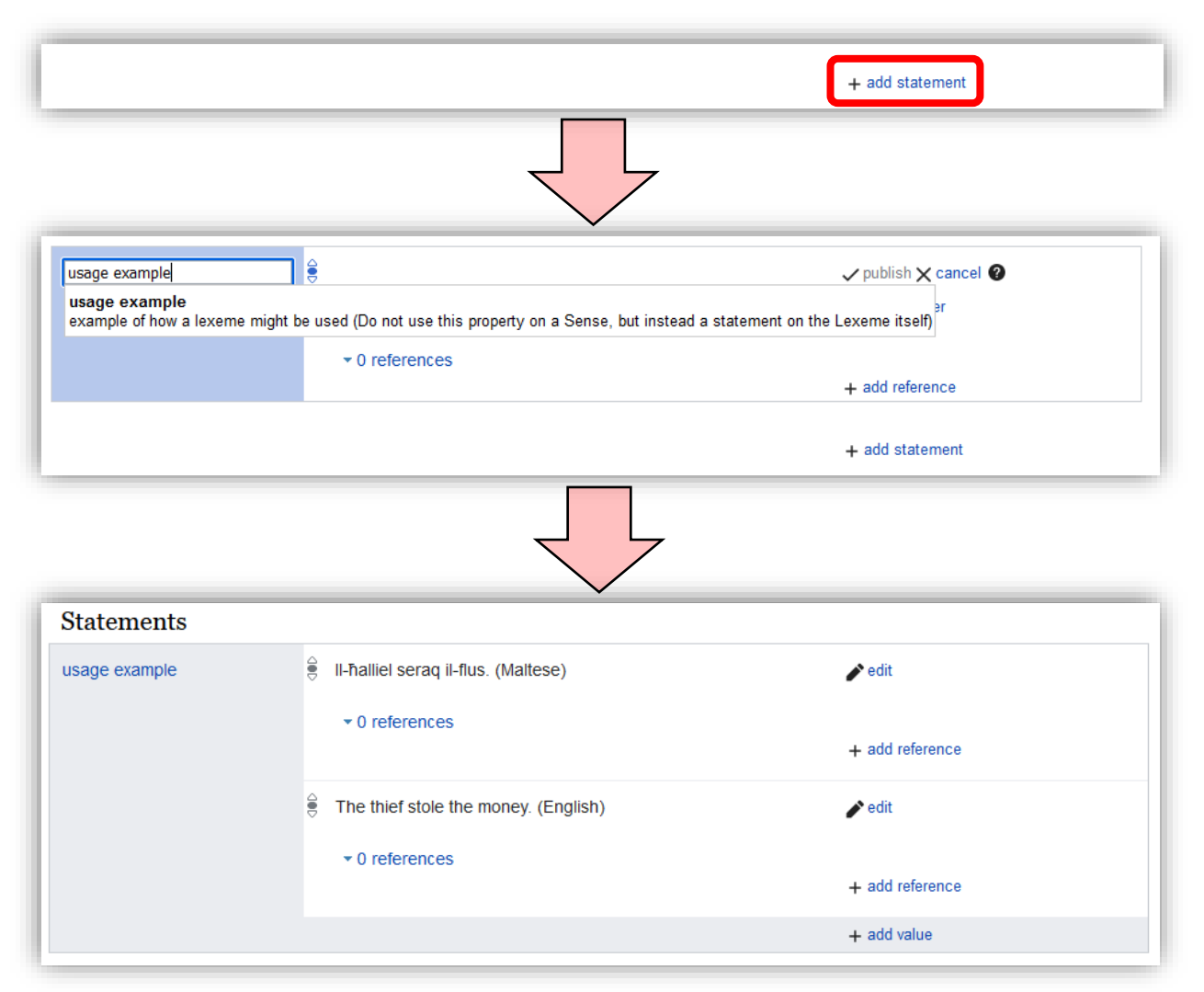

### Editing a lexeme - Senses

+ add Sense + agg reference  $+$  add value + add statement Language Gloss  $\vee$  publish  $\times$  cancel remove  $+$  add + add Sense **Senses** L1011963-S1 English To steal Statements about L1011963-S1  $\blacktriangleright$  edit item for this sense  $\stackrel{\triangle}{=}$  theft  $\star$  0 references + add reference  $+$  add value translation  $\frac{3}{5}$  steal (English) - illegally take possession of  $\star$  0 references + add reference  $+$  add value  $+$  add statement

The 'item for this sense' property refers to the Wikidata item that the sense refers to.

When giving a translation of a sense, you need to enter the sense code of the sense in the lexeme of another language.

Every sense has a special sense code which is the L-code of the lexeme plus an S-number. This makes it possible to refer to a particular sense uniquely.

# Editing a lexeme - Forms

Every form has a special form code which is the L-code of the lexeme plus an F-number. This makes it possible to refer to a particular form uniquely.

#### $\checkmark$  publish  $\times$  cancel Representation serau Spelling variant **Grammatical features** third person  $\times$  (plural  $\times$ ) (perfective  $\times$ )  $\boxed{m}$ + add Form Forms  $\blacktriangleright$  edit sragt L1011963-F1 mt Grammatical features first person, singular, perfective Statements about L1011963-F1  $+$  add statement  $\blacktriangleright$  edit sragt L1011963-F2 mt Grammatical features second person, singular, perfective Statements about L1011963-F2 + add statement  $\blacktriangleright$  edit serag L1011963-F3 mt Grammatical features third person, masculine, singular, perfective Statements about L1011963-F3 + add statement

Some suggested grammatical features:

- 'first person', 'second person', 'third person'
- 'singular', 'plural', 'broken plural'
- 'perfective', 'imperfective', 'imperative'
- 'masculine', 'feminine'
- 'comparative'
- 'diminutive'

## Listing lexemes

The easiest way to get a list of all Maltese lexemes is by using [Ordia.](https://ordia.toolforge.org/language/Q9166)

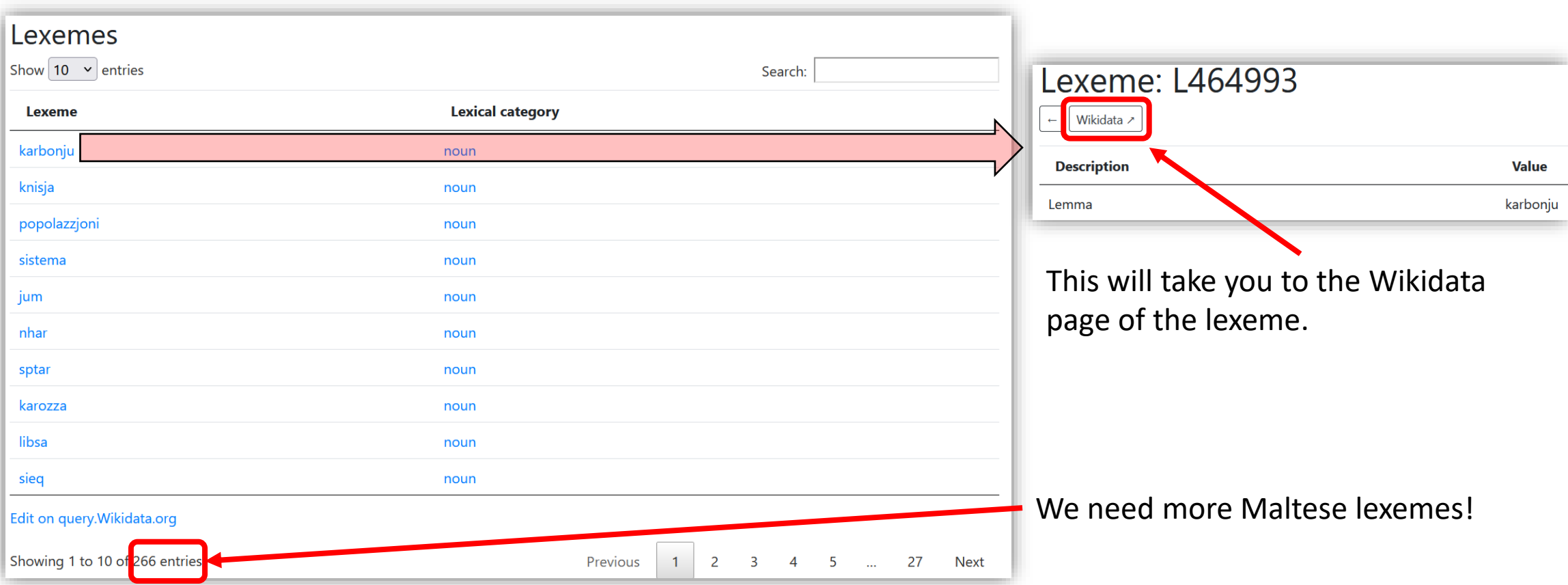